# **<http://www.tpcug.org>**

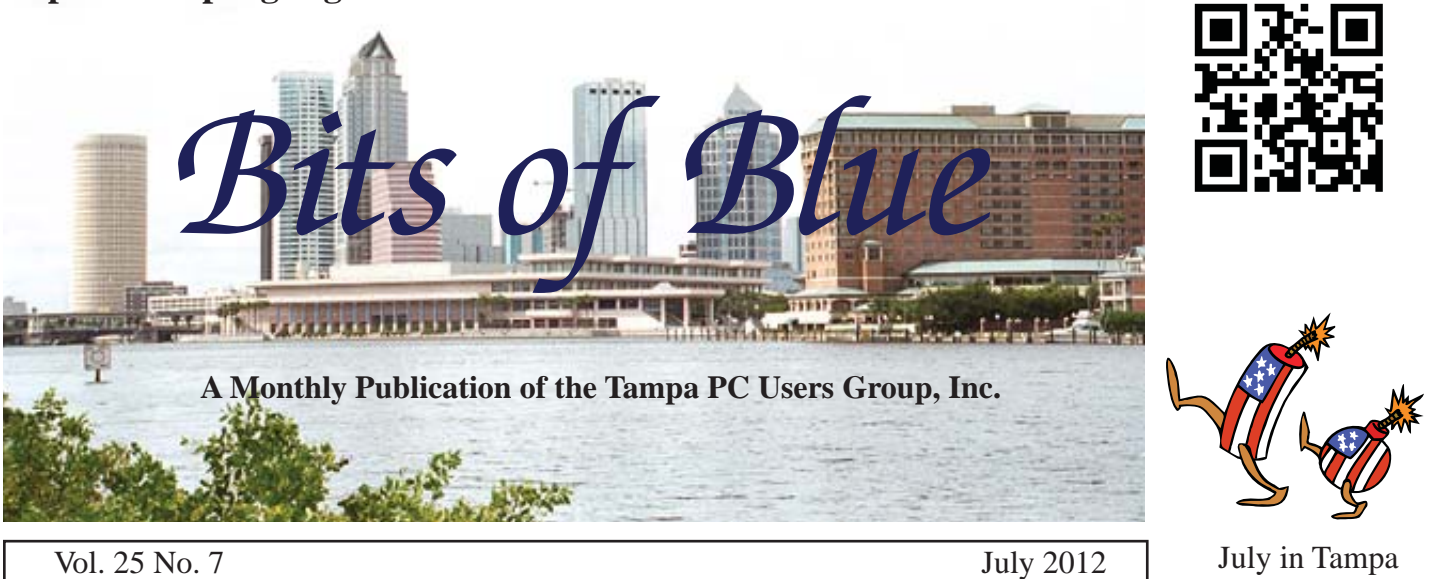

**Meeting**

# **Bob LaFave**

# **Multiple Topics**

**Wednesday, July 11, 2012**

**6:30 PM**

**Pepin Distributing Co. 4121 N 50th Street Tampa, Florida**

### INSIDE THIS ISSUE

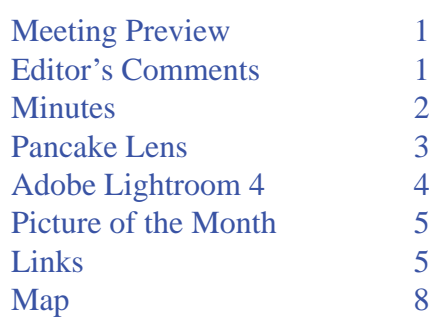

**Meeting Preview:** Bob says: "I'm going to try to do multiple subjects on items that members have asked me about....what Torrents are and how they work, Portable Apps, free security scanners, what an ISO or IMG file is and what to do to burn to a CD and more."

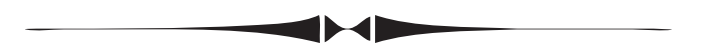

# **Editor's Comments**

*By William LaMartin, Editor, Tampa PC Users Group* [william@lamartin.com](mailto:william@lamartin.com)

It appears that we have a photography newsletter this month. Jim Purcell tells you about a handy type of lens if you are tired of carrying around a camera with a long protruding lens. Then I relate my experiences with a piece of photography software that I didn't think I needed until I purchased it. Lightroom 4 is probably not for the casual photo snapper, but if you take a lot of photos or just have a collection of photos that you have digitized some other way, then you should consider putting some order in your collection. Lightroom will help you do that.

It has been truly amazing how so many of my interests have been enhanced by what we could now loosely call computing. Photography has been an interest since I was a teenager. Now cameras are lenses with computers attached and the darkroom has no chemicals, only software and a printer.

I am not sure when we first began to mention digital cameras *Comments........Continued on page 5*

**August Meeting: To be announced**

#### \* \* OFFICERS \* \*

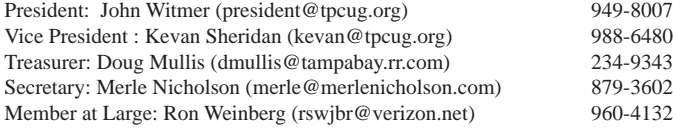

APPOINTED (Volunteers)

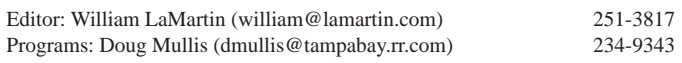

#### **Home Page <http://www.tpcug.org>**

 Bits of Blue is published by the Tampa PC Users Group, Inc., a State of Florida registered non-profit corporation, to provide educational information about personal computer systems to its members. Our mailing address is P. O. Box 3492, Tampa, FL 33601-3492.

 However, for business concerning this newsletter, Bits of Blue, please contact the Editor, William LaMartin, at 813-251-3817, or [william@lamartin.com.](mailto:william@lamartin.com)

 Technical information found in this publication is not necessarily compatible with your hardware and software, plus other errors or misprints could occur from time to time. Therefore, the use of programs, commands, functions or anything of a technical nature appearing in this publication will be at your own risk.

#### **RENEWING YOUR MEMBERSHIP?**

WE CERTAINLY HOPE YOU WILL

 MAIL YOUR CHECK AND ANY ADDRESS OR NAME CHANGES TO:

> TAMPA PC USERS GROUP PO BOX 3492 TAMPA, FL 33601-3492

\$25 Individual \$35 Family  $$60$  Corporate = 3 employees +  $$20$  each add'l employee

Go to our web site [http://www.tpcug.org an](http://www.tpcug.org)d click on the About Us | Join link to join or renew online

Check the address label for your renewal month

# **Friend of the User Group**

*We acknowledge* Pepin Distributing Co. *for their support*

## **Affi liations**

Florida Association of User Groups Association of Personal Computer User Groups

# **Minutes of the June Meeting**

*By Merle Nicholson, Secretary, Tampa PC Users Group* [merle@merlenicholson.com](mailto:merle@merlenicholson.com)

**The Windows Special Interest Group (SIG)** normally opens our monthly meeting but was deferred so our speaker, Blain Barton of Microsoft, could conclude early and get back to Tech-Ed in Orlando. The meeting began as usual at 6:30 PM. Blain very graciously has given a talk for us on Microsoft matters for many years. We specifically asked about Windows 8, and Blain came prepared to do that, although he admitted to not spending much time with Windows 8 prior to the meeting.

Blain had a pre-release copy on his notebook. Since it was not touch-enabled he was restricted to mouse movements. The subjects he explained were the tiles interface, Metro UI, Charm Bar, Settings and how it's been somewhat consolidated, single sign-on and federated passwords.

He explained some of the integration with Windows Skydrive, a very large and interesting subject in itself. Also Hyper-V, a virtualization technology that requires specific 64-bit hardware. He also touched on Internet Explorer 10, which is available only for Windows 8.

Our thanks go to Blain Barton and the preparation he took to show us Windows 8. We truly look forward to Blain's annual presentation.  $\blacklozenge$ 

### TPCUG Forum page:

<http://www.linux.tpcug.org/forums/index.php>

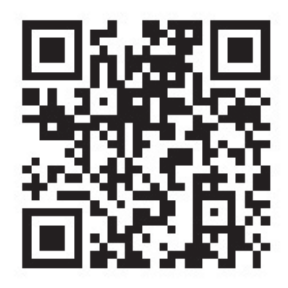

# **What is a Pancake Lens and Why Should I Want One**

*By Jim Purcell, Tampa PC Users Group* [Edward\\_J\\_P@msn.com](mailto:Edward_J_P@msn.com)

### **What is a Pancake Lens:**

**Treceived a newsletter from B&H Photography an**nouncing that Canon had developed a new "pan- $\mathsf{L}$ cake lens." This was the first that I had heard of the Pancake type lens, and I assumed that it was a recentlydeveloped concept or technology. When I started doing some research for this article. I discovered that the first Pancake lens design was developed by Zeiss Tessar in 1902 and that a "Pancake Lens" is a descriptive name for a group of flat, thin or short barrel lenses. These lenses are generally in the 50mm focal length range, or slightly wide-angled, with a fixed focal length. In the seventies and early eighties a variety of manufacturers offered these lenses in their compact Single Lens Reflex (SLR) camera kits. In that era, Pop Photo declared the Konica 45 mm 2.8 the sharpest lens they had ever tested. Pancake lenses are primarily valued for providing quality optics in a compact package. The Canon lens uses linear stepping motors for autofocus and therefore gains an "STM" designation. This type of motor is commonly used in lenses for Compact System Cameras (CSC) as it offers fast, silent focusing during video recording. This system uses a "focus by wire" manual focus technology. The focus ring on the lens is not manually connected to the focusing mechanism but rotating the ring sends an electronic signal to the focusing mechanism.

### **Why Would You Want One:**

First of all I'll state the obvious. To want a Pancake lens, you would need to own or plan to own an SLR or CSC camera since a lens is of no use to you unless your camera has an interchangeable lens capability. I will use the specifications of the Canon EF 40mm lens for this discussion because you should find similar features in other Pancake lenses. I caution you, however, to carefully check the features of any lens that you plan to buy. If you shoot video, the STM technology provides smooth, quiet and continuous auto focus while shooting. The feature that probably is most attractive to anyone who has carried a heavy and bulky SLR to an occasion where there is absolutely no place to put

it is its size (less than 1") and weight (4.6 oz). It is the smallest lens that Canon makes. This size tends to make any camera to which you attach it less obtrusive. The lens has a bright F/2.8 aperture giving the capability to shoot under nearly any light conditions. It provides high image quality from the center to the periphery due to its advanced lens configuration, including an aspherical lens element. A circular aperture (7 blades) allows beautiful soft focus backgrounds. The lens also has optimized coatings that minimize ghosting and flare while providing exceptional color balance.

As I mentioned above, I used the new Canon lens features to illustrate the reasons for purchasing a Pancake lens. I again caution you to check the features of any lens that you are planning to purchase. Until I opened the box, I thought that this lens had Image Stabilization. I normally would not purchase a lens without that fea-

ture but luckily I believe that the other features override the absence of Image Stabilization. I did not discuss how the crop factor of your camera affects the 35mm equivalent of the focal length of the lens, but it is another thing that you should consider in determining if the stated focal length actually fits your needs.

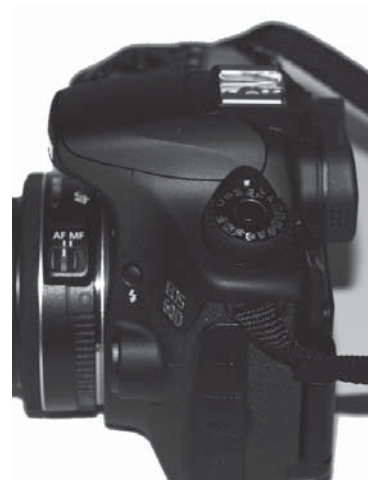

Camera with 40mm Pancake Lens

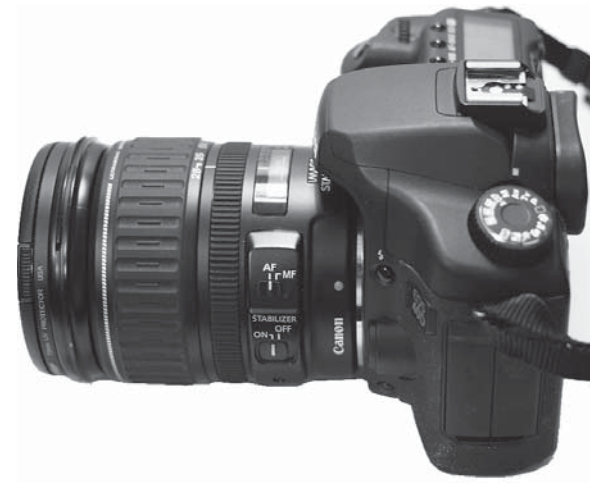

Camera with 17-135mm lens

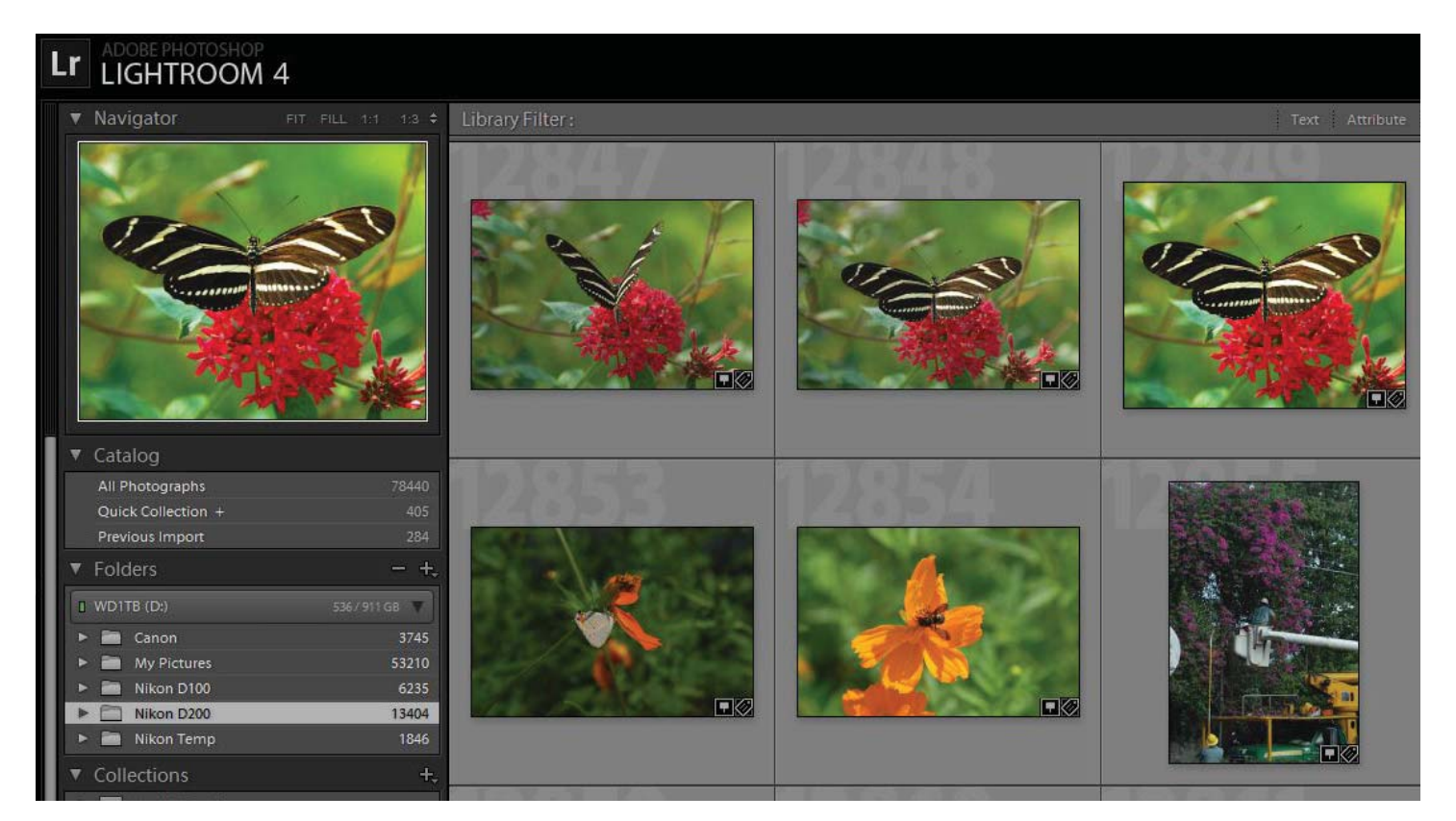

# **Adobe Photoshop Lightroom 4**

*By William LaMartin, Editor, Tampa PC Users Group* [william@lamartin.com](mailto:william@lamartin.com)

I had held off purchasing this program for a number of years because I didn't think I needed it. To me it was just another program for organizing your photos, and Adobe Photoshop already came with a program called Adobe Bridge which seemed to do that. It allowed you to add things such as a title, keywords and a description to the photo header information. While in Bridge, if you wanted to edit the image it was trivial to bring up Photoshop. What more could you want?

Well, you might want to geotag the photo – that is, add the longitude and latitude of where the photo was taken. I still don't have a camera with a built-in GPS unit. And, of course, any photos that I have scanned from negatives, slides or prints will not have that information. I do have a free program, Microsoft Pro Photo Tools, which I have mentioned in the newsletter, that allows you to geotag photos, but that was a separate program. So I would use Bridge to enter descriptions and keywords and then have to use Pro Photo Tools to do the GPS info. All this was a bit tedious

and time consuming. Hence, my decision to purchase Lightroom since it would do all of this and much more in one software package. And Adobe would let me have it for \$100 instead of the usual \$150.

The first and an important thing you should know is that when you import your images into Lightroom, it does not move their location on your hard drive. This is important since some cataloging programs apparently do this, which, I think, is a bad idea. Importing will be the first thing you do when beginning to work with Lightroom. I did this in batches, not all at once, partly because I don't have all my images in one place like My Pictures and also because I have so many of them. If you look closely at the screen capture above you will note that I have brought a total of 78,440 photos into Lightroom from various places on my hard drive. You wouldn't want to do all that at once even if they were inside the same big folder. I actually have only about 68,000 unique photos on my computer since I have two folders each containing around 10,000 images that are almost the same but not quite the same, so I need to sort out how they are different before making one folder of the distinct images in each of the two.

# **Internet Picture of the Month**

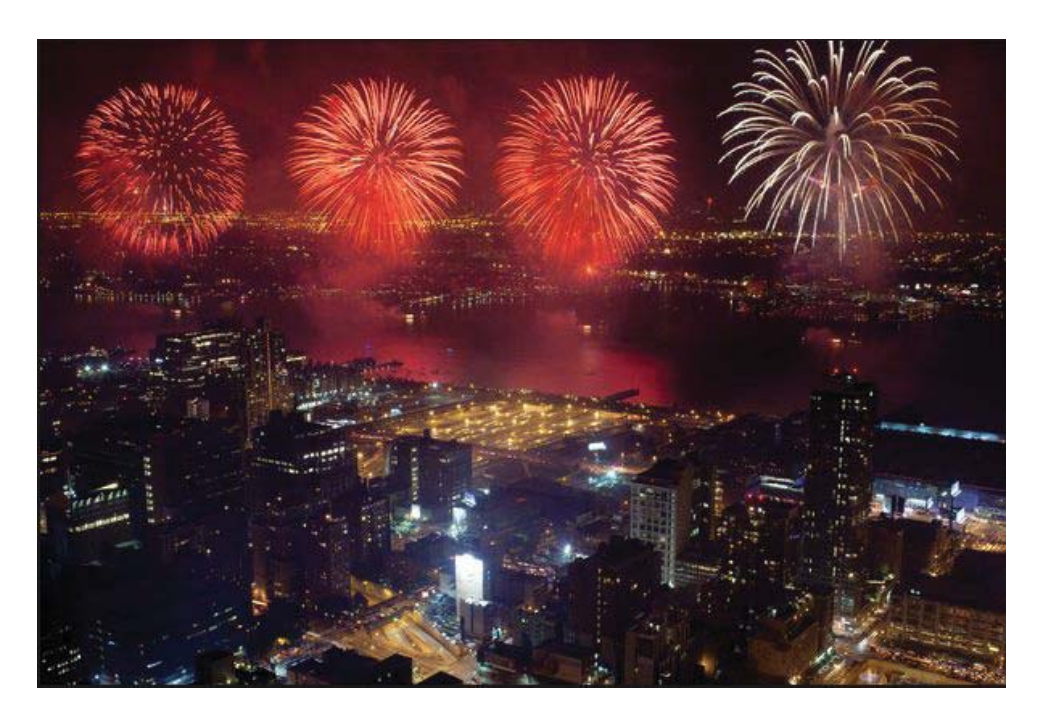

**Fireworks over the Hudson River**

From the New York Times, [http://www.nytimes.com. O](http://www.nytimes.com)ne of their many Independence Day Photographs.

#### *Comments..........Continued from page 1*

in our newsletter, but I am pretty sure that one of the first articles, if not the first, was by Larry Anders about his Sony Mavica digital camera. It was a camera that stored its images on a 3.5 inch floppy. Larry's article was in our October 1997 newsletter, where he noted that the Mavica could store up to 20 high-resolution images or 40 standard-resolution images in 24-bit 640 x 480 (VGA) JPEG format. Well, we have come a long way since then. I am having a hard time recalling, but I think a 3.5 floppy stored about 1.4 MB of data. That wouldn't even hold one cell phone photo now.

Speaking of cell phone cameras, that is about all I see in use any more. I see basically no point-and-shoot cameras, although I am sure the new ones produce much better images than the best cell phone camera. And as for digital SLRs, sometime I feel I am the only person using one, at least for casual photography. Obviously professional images for magazines, newspapers and weddings require the digital SLR.

Next month, something more than photography, I hope.  $\blacklozenge$ 

### **July's Interesting World Wide Web Locations**

Tampa PC Users Group (that's us) <http://www.tpcug.org/> The Fiscal Times [http://www.the](http://www.thefi)fiscaltimes.com/ showmystreet.com - fast & easy street viewing <http://showmystreet.com/>

Online PDF Tools - Eastman's Online Genealogy [http://blog.eogn.com/eastmans\\_online\\_genealogy/2012/06/](http://blog.eogn.com/eastmans_online_genealogy/2012/06/online-pdf-tools.html)  [online-pdf-tools.html](http://blog.eogn.com/eastmans_online_genealogy/2012/06/online-pdf-tools.html)

### *Lightroom..........Continued from page 4*

Lightroom has seven modules: Library, Develop, Book, Map, Slideshow, Print and Web. The image on the previous page is a crop of a screen capture of the Library Module where you do your importing and file management.

The next Module is the Develop Module where you can modify various items, such as exposure, white balance, contrast, saturation and more, for individual images. At present, I have not used this Module since I have in the past done such things in Photoshop. The third Module is the one that I really like, the Map Module. A cropped screen capture below shows the locations of photos in a folder of images from my neighborhood taken with my Nikon D200 camera. The yellow [view the newsletter at our web site to see color] tag with the numeral 10 is the location of the butterfly image on page 4 and nine other images.

To locate an image, you simply drag it and possibly others from the thumbnail collection (not shown) onto the map. On the right you can see the data I entered about the image. The maps used are by Google. On

the right also is a panel containing data entered by the camera, such as when the photo was taken.

If you are in the Library Module, this panel on the right gives you the opportunity to enter keywords. If you then assign keywords to your images, such as dog, cat, tree, water, Tampa,John, etc., in the Library Module, you may filter by keywords to display only those photos in your collection that have, for example, the keyword John. This filtering may be done on any one or any combination of file name, keyword, title, description or any searchable field. Quite a useful feature.

The only problem with the filter feature is that to use it you need to have entered such information in your photos. I have only been doing this since I purchased my third digital camera, the Nikon D200, and there still is a folder named Nikon Temp (1,846 photos) where some of my more recent photographs await geotagging and keywording. I believe most of the photos in Nikon D200 (13,404 photos) have been geotagged and given descriptions and keywords. If

*Lightroom........Continued on page 7*

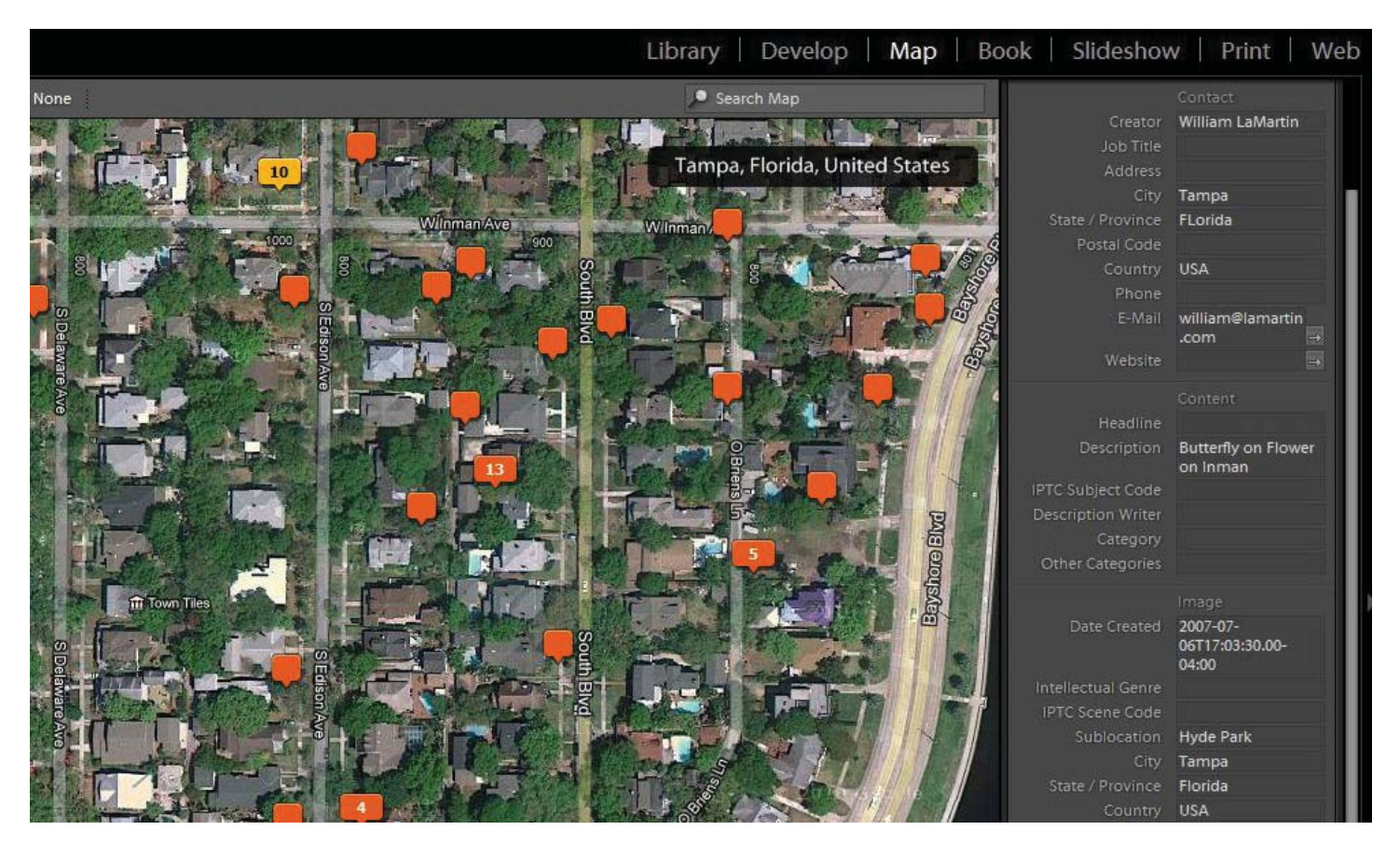

#### *Lightroom..........Continued from page 6*

you do it right after you take the photos, then it is not too bad. But who does things when they are supposed to. You put it off, take more photos, put off cataloging them, and before you know it you have 1,846 photos sitting in Nikon Temp that you haven't done.

Then there is the elephant in the Lightroom: 53,210 photos in MyPictures that were not taken with a digital camera. I have already said that I need to get rid of around 10,000 of them that are duplicates, but that leaves around 43,000. Now in that collection are many thousand from the Burgert Tampa Photo Collection and the Historic New Orleans Collection and smaller numbers from other historic collections I have downloaded from the web. There are about 25,000 such images, so I won't be geotagging them. But it is conceivable that if I can figure out how to automate the process via programming, I can add with little effort a description to many of these photos since I have many of the descriptions in a database along with the corresponding photo's file name. Subtracting these

25,000 leaves 18,000. Oh, and there are the 3,475 photos taken with my first digital camera, a small Canon, plus the already mentioned 6,235 taken with the Nikon D100. I should live so long as to get all this done!

But that is not all. I also have about 10,500 images that I have scanned in over many years from negatives, slides and prints, using at least four different scanners. I have added descriptions and keywords to almost none of these (although I know the subject matter since I took the slides and most of the negatives and the other items mostly have some family connection). For many of them I don't know the exact location, so there is no geotagging to be done. However, there are images I took more than 40 years ago that I can tell you the exact locations they

were taken. Of course, it is easy if it is in your boyhood home's back yard or some well-known public location.

What else can you do in Lightroom? After the Map Module, there are four more Modules.

**Book** This Module allows you to create a book in Blurb, PDF or JPG format in four different sizes using a collection of your photographs, You may choose front and back covers, the particular layout of each page regarding the number of photos and text. And if you use the Blurb format, it will tell you the cost of an actual printing and binding of the book. Now you ask, what is Blurb? [Blurb.com i](http://www.blurb.com)s a printing service that prints a bound book based on the layout and photos you select. I did a quick test of setting up such a book with some 62 family photos in the 8 x 10 format just to get an idea about pricing. The quoted price (from inside Lightroom) was \$78.65.

*Lightroom........Continued on page 8*

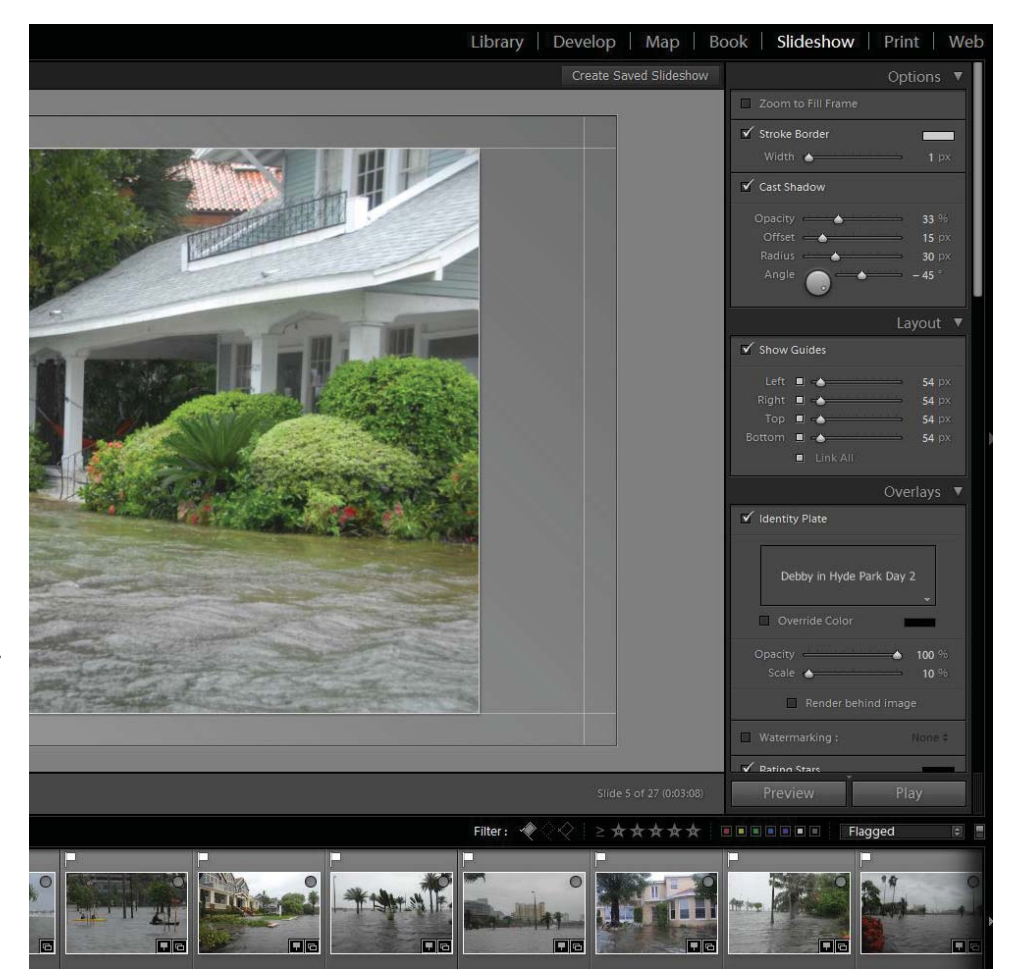

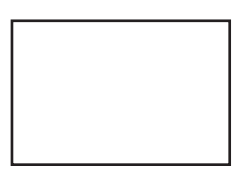

#### **First Class Mail**

Member: Your membership is up for renewal

#### *Lightroom..........Continued from page 7*

**Slideshow** The cropped screen capture below is of the right-hand side of the panel used to create a slide show. The thumbnails running across the bottom are the ones that I have flagged for use from the larger collection. On the right is the panel for choosing the setting for the show. Once I choose the settings, add a little text and preview the show, all I have to do is press the Export to Video button (out of the cropped view) and the program will create a mp4 video.

The remaining Modules are **Print** and **Web**. Print just facilitates printing with a few features like watermarking (for proofs, I suppose). The Web Module is more interesting in that it lets you create what I would call a slideshow for the web as opposed to the mpr4 video mentioned earlier which Lightroom terms a slideshow. These Web shows are termed Web Galleries, and there are a number of different formats from which to choose. Some use Flash and some appear not to, but I haven't had time to really look into them.

If you are serious about cataloging your photos, Lightroom 4 is the program. My question: Will I ever get mine done? ◆

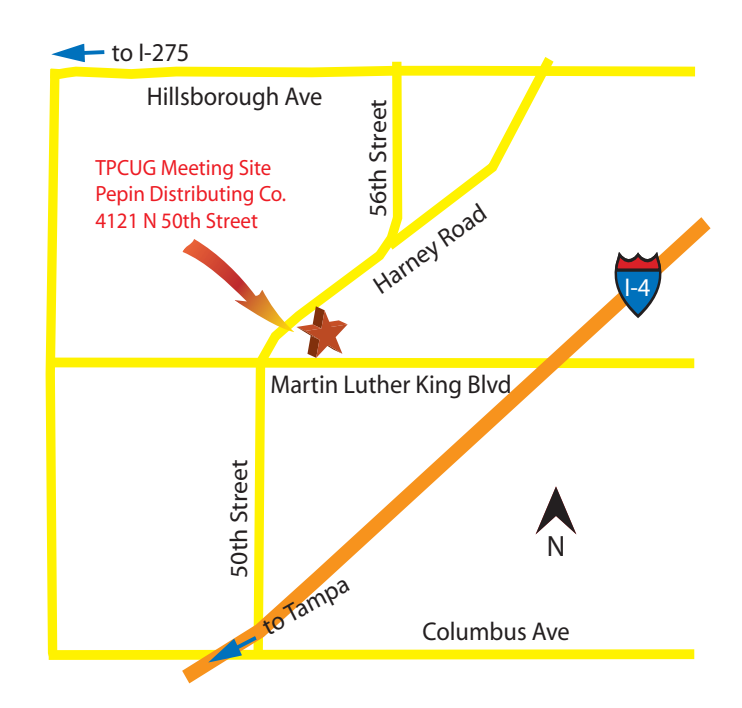